*Пример ведения учета в «1С:Зарплата и Управление персоналом 8 для Бeларуси»: обработка «Анализ неявок»*

Обработка «Анализ неявок» (меню рабочего стола Расчет зарплаты – обработка Анализ неявок) позволяет создавать и проводить «расчетные» документы на основании кадровых данных, зарегистрированных соответствующими кадровыми документами

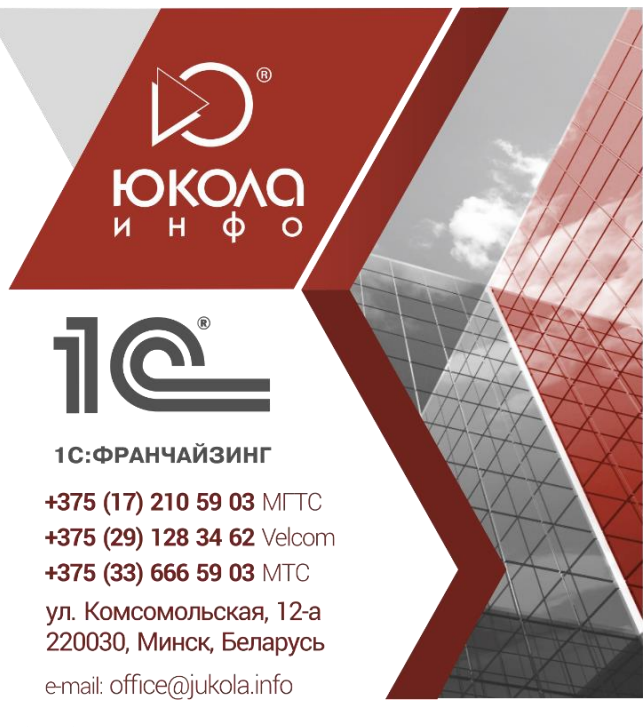

## Работа по запуску обработки:

- 1. В шапке обработки выбирается способ заполнения: за период или по выбранному документу (отпуск, командировка, неявки). Рекомендуется – за период!
- 2. В нижней табличной части обработки обязательно указывается месяц начисления , к которому будут относиться создаваемые расчетные документы.

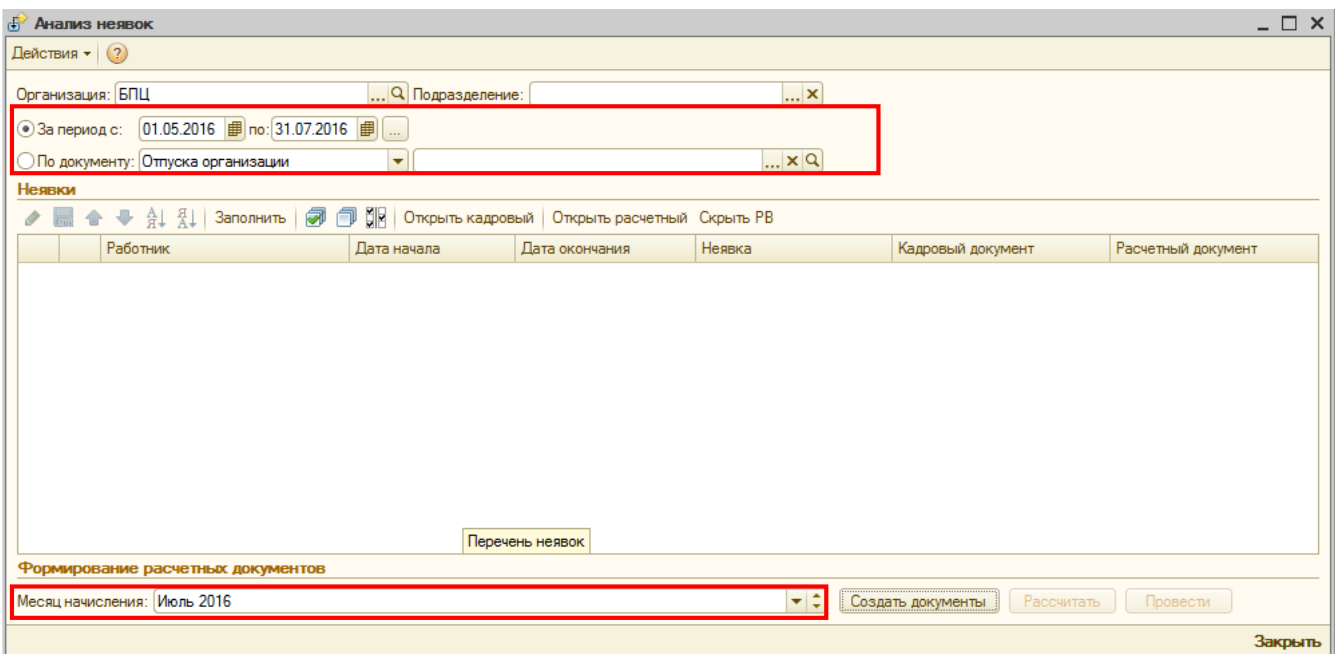

3. Для заполнения табличной части обработки нажимается кнопка «Заполнить». При нажатии кнопки анализируются все введенные за указанный период кадровые документы, и запускается проверка на соответствие этим документам расчетных документов. Также появляется сообщение о сотрудниках, которые уволены и по ним необходимо внести компенсацию отпуска.

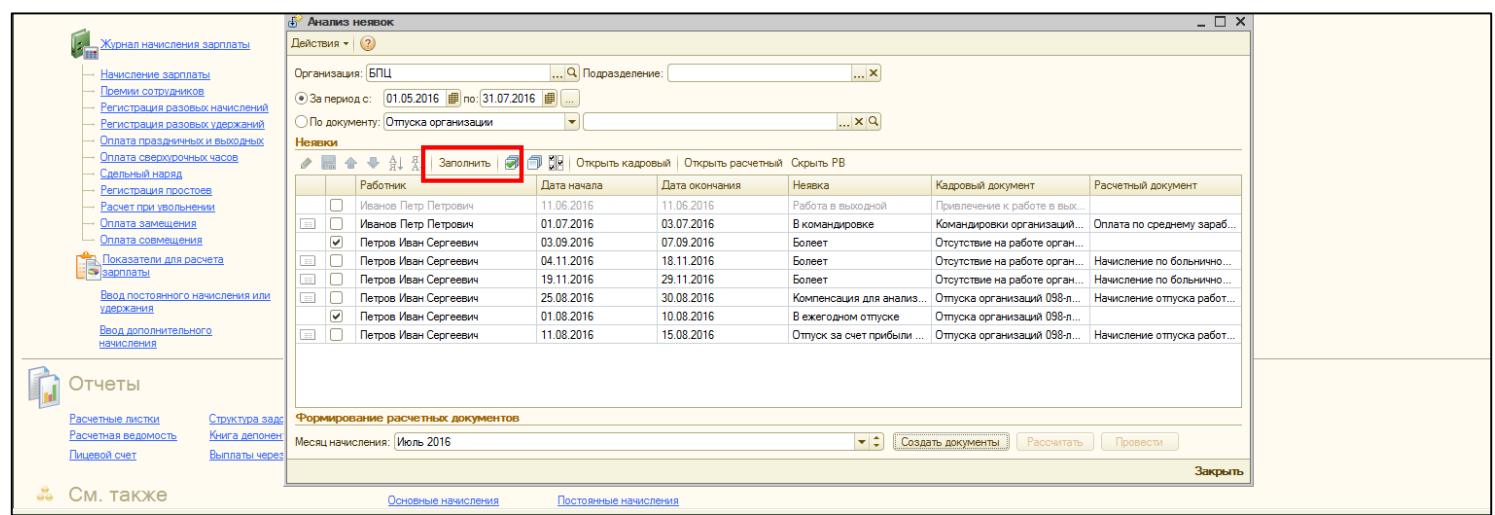

4. В левом столбце обработки галочками указаны те строки, по которым необходимо создать расчетные документы путем нажатия кнопки «Создать документы». Также в левом столбце обработки если галочка не стоит в строке, то указано о том, что документ создан и есть отметка: проведен он или нет.

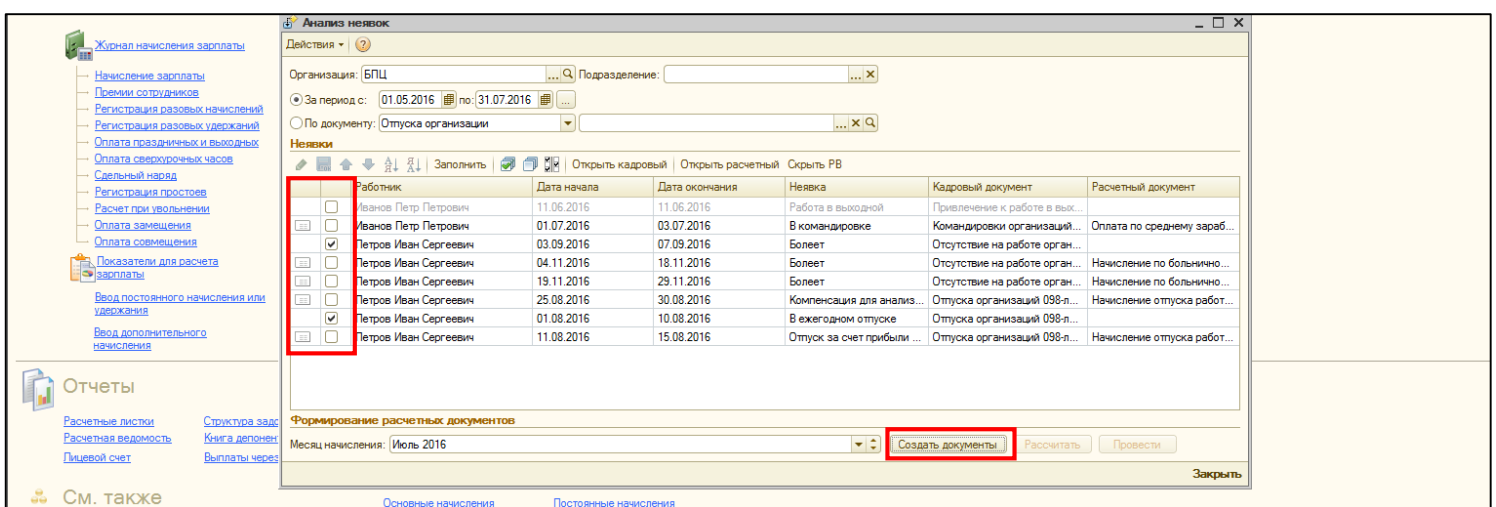

5. Также из обработки можно открыть кадровый или расчетный документ, используя соответствующие кнопки.

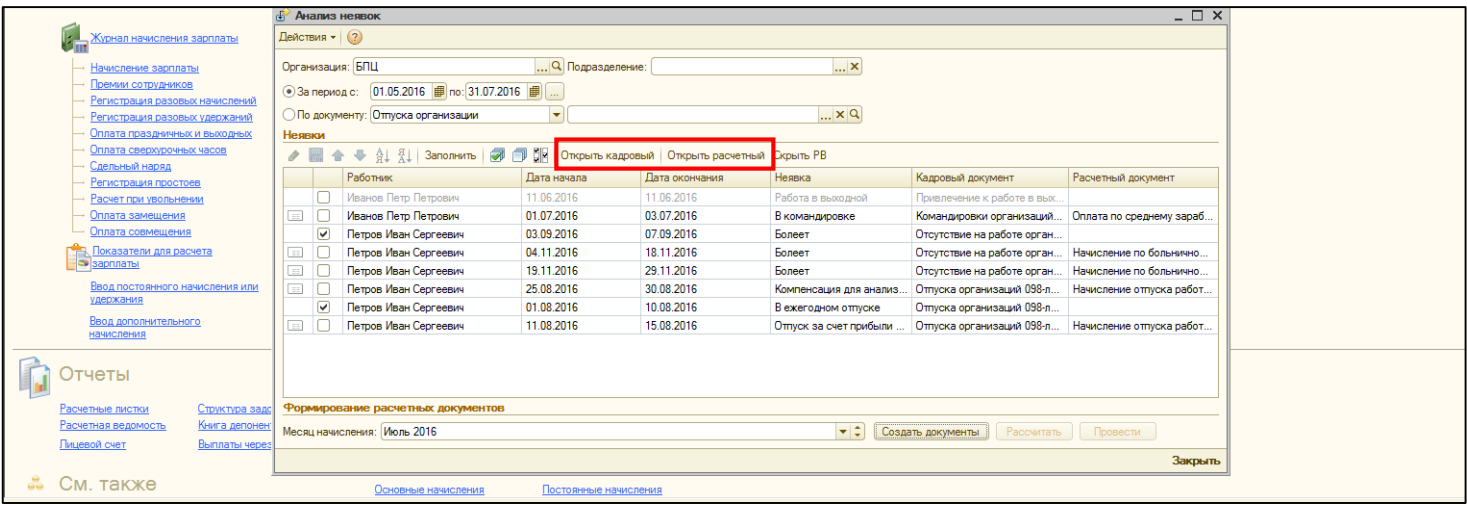

Приятной работы!